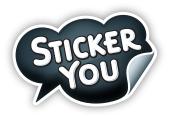

# **Custom Order File Requirements**

## Checklist 🗸

## General Requirements

- PDF has only ONE page
- File MUST be under 25MB
- PDF has only ONE die cut path, see the die cut specs listed below
- All fonts MUST be converted to outlines/embedded
- ALL images & graphics follow the specs listed below
- Accepted File Formats: .AI (Adobe Illustrator), .EPS, .PDF, .SVG

## **Image Requirements**

- ALL images are embedded
- Image resolution is at least 150dpi (300dpi is preferred)

## **Graphic Requirements**

- ALL strokes are expanded to outlines (Except the die cut)
- ALL graphics are 100% opacity
- Gradients are expanded to vector outlines

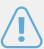

All customer submitted die-lines are subject to change to adhere to the production limitations and requirements.

## **Transparency & White Areas**

### For Clear Stickers, Labels, Decals, Clings

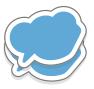

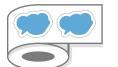

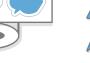

Stickers & Decals

Static Clings

Any areas you wish to see the substrate showing through **MUST** be empty in the file.

Labels

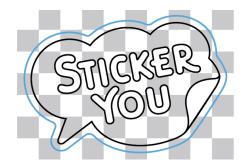

Working file example with substrate showing through and with areas with visible white Ink in areas intended..

## For Stickers and Labels on Substrate Materials

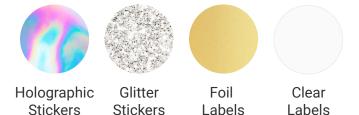

For Foil and Clear Labels, any white areas WILL print white in the final product. For Holographic and Glitter Stickers, any white areas WILL print white in the final product upon request.

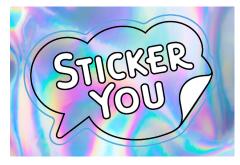

Preview of artwork sticker with special material applied with proper transparency requirements.

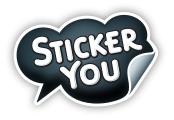

## **Die-Cut Requirements**

(For Advanced Designers)

## How to Create a Spot Color

**1.** In the Swatches panel, click the three lines in the top right and select New Swatch

| X        | ()<br>() |            |
|----------|----------|------------|
| Swatches |          | New Swatch |

2. In the following pop up: Swatch Name: "Die-Cut" & Color Type: Spot Color. Select a color for the swatch using the sliders

| New Swatch                                                     |  |  |
|----------------------------------------------------------------|--|--|
| Swatch Name: Die-Cut Color Type: Spot color                    |  |  |
| Color Mode:<br>C 100 %<br>M 0 %<br>Y 0 %<br>K 0 %<br>Cancel OK |  |  |

**3. Press OK.** To tell if your swatch is a spot color, within the swatches panel it should appear with a triangle and dot in the bottom right corner

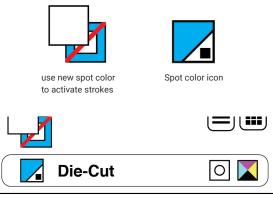

Succesfully created a new spot color in Swatches

## Bleed, Padding, & Safe Zone Requirements

**Bleed Requirements:** (For graphics printed to the edge of the die cut) Graphic **MUST** extend 5pt (0.07in) past die cut

**Padding Requirements: (**For graphics with space between the graphic and the die cut) Die cut **MUST** be at least 5pts (0.07in) from graphic

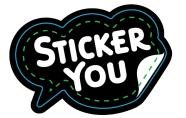

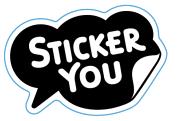

Example of a proper use of Bleed (8pt), diecut and content within safe zone (8pt)

Example of a proper use of Padding (8pt), with diecut

**Safe Zone Requirements:** (For all graphics, to avoid content from getting cut off) All important content within the sticker must be at least 5pts (0.07in) within the die cut

#### **Improper Die cuts**

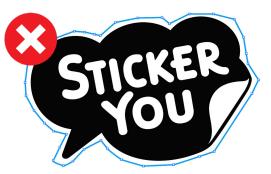

Does not adhere to the padding/safe zone requirement: too many anchor points, sharp acuate angles with uneven spaces around art.

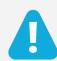

All customer submitted die-lines are subject to change to adhere to the production limitations and requirements.